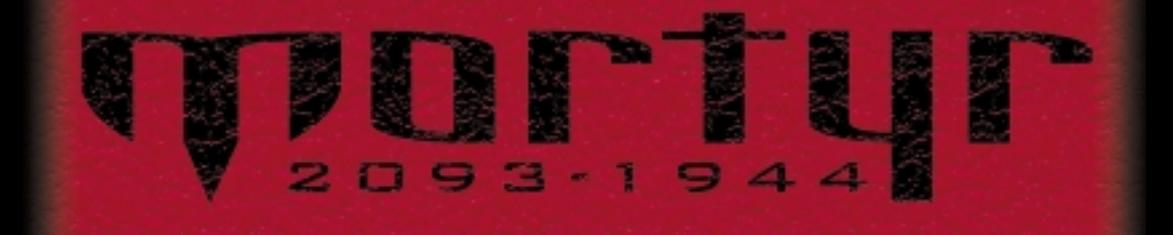

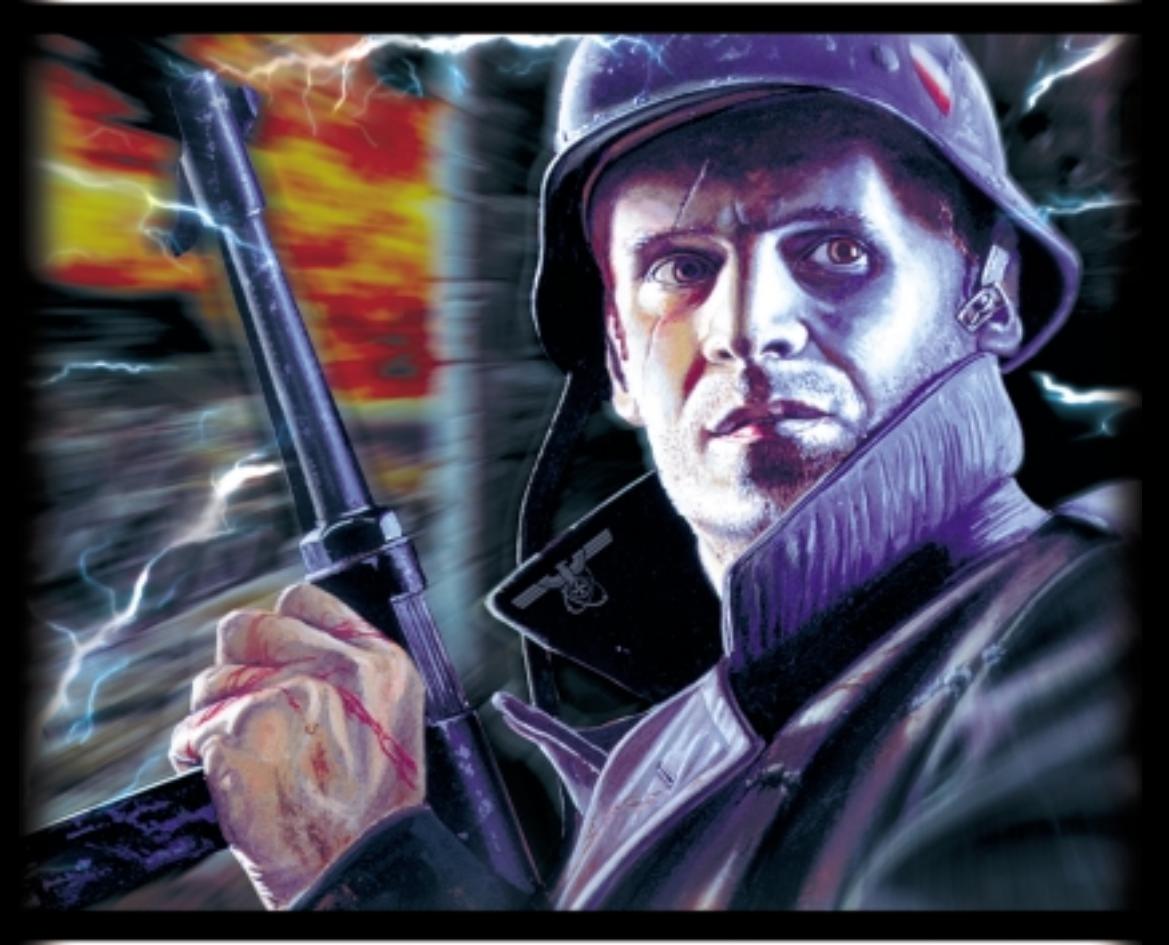

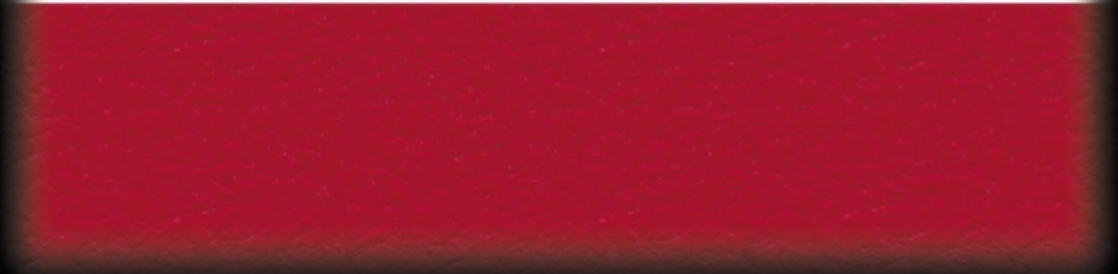

### **La storia**

Corre l'anno 2093, e il pianeta è sotto il controllo di un'organizzazione denominata Ordine Mondiale Nazista. Contrariamente a quanto ci viene insegnato ogg<mark>igiorno,</mark> non è<br>sempre stato così. Tutto ebbe inizio intorno al 1944, durante l'u<mark>lti</mark>ma Guerra Mondiale. Questo sembrò essere l'atto finale della guerra, l'inizio della fine. Inaspettatamente<br>per gli Alleati, come per gli stessi tedeschi, la Wehrmacht cominciò a vincere ogni<br>battaglia, grande o piccola, su qualsiasi fronte, i **territori che avevano perso e cominciarono ad avanzare - Oriente, Occidente e al Sud**  con una forza e un'aggressività fino allora sconosciute. Era difficile credere che questo **dipendesse dalla tecnica militare tedesca o la capacit∫ tattica dei loro capi. La gente cominciò a parlare di sviluppo finale della Wunderwaffe, specialmente perché non furono molti quelli che riuscirono a fuggire dai campi di battaglia per raccontare quello che avevano visto - i loro racconti non erano chiari e non spiegavano niente. Il mondo non fu capace di fermare il Führer e il suo Reich.**

**Nei grigi anni del dopoguerra, le tante ferite inferte non consentirono a questo mondo di accorgersi che la distruzione stava continuando. Nonostante la guerra fosse finita, qualcosa di veramente sinistro continuava a succedere. Un numero sempre crescente di temporali, anomalie nel tempo e nella gravit∫, catastrofi e disastri di incerta origine ed enorme potenza, stavano causando tanti lutti quanti ce n'erano stati in guerra. Nessuno capiva cosa stava accadendo, nessuno sapeva perché. Quasi nessuno era in grado di paragonare questa situazione a quella antecedente la guerra poiché l'Ordine Nazista** era riuscito a cancellare la storia… a bendare la verità.

**Jurgen Mortyr, l'ufficiale nazista, era il comandante in capo di un programma militare scientifico nel Distretto Svedese. Aveva notato che c'erano molte più catastrofi intorno alle grandi installazioni militari! Non era in grado di sapere perché, il modo in cui i nazisti avevano vinto la guerra era ancora un mistero noto solo a pochi - tuttavia egli cominciò a notare delle coincidenze tra le zone militari segrete e la scia di distruzione che sembrava stesse annientando il mondo. Dopo anni di lavoro, ricerche e indagini condotte da soli, lui e il suo gruppetto di collaboratori si convinsero che era stato un qualche tipo di Wunderwaffe che aveva determinato la vittoria nazista della guerra, e le ragioni per cui il pianeta si stava sgretolando. Il segreto sembrò risiedere nella Macchina del Tempo! Tecnologia non ancora diventata bagaglio di conoscenza dell'umanit∫, usata per la prima volta nel 1944 per strappare al futuro qualche arma della grande potenza.**

**La decisione fu rapida. La decisione era tra il non fare niente e l'attendere che il mondo crollasse (probabilmente molto tempo prima, la congiura di Jurgen sarebbe stata scoperta e lui e il suo popolo perduti) o usare la Macchina e rimandare qualcuno indietro al 1944 per impedirne l'uso iniziale.**

**Toccò a Sebastiano, il figlio di Jurgen, di andare. Perfettamente addestrato, esperto nel combattimento e nelle armi, era l'unica persona di cui Jurgen si fidava. La missione non si presentava di particolare difficolt∫. Mandato esattamente nella camera dell'inventore della Macchina del Tempo, nel preciso momento in cui stava dormendo, Jurgen doveva finirlo e distruggere i piani, portarsi quindi verso la macchina, piazzare i detonatori e tornare indietro prima che l'esplosione distruggesse tutto.**

**Purtroppo qualcosa non funzionò. Nessuno sa esattamente come, ma Sebastiano comparve da qualche parte fuori del castello, nella piccola cappella. Solo e disarmato, era deciso a portare a termine la missione, non importa quale ostacolo gli si parasse dinanzi. Ci** riuscirà? Bè, chi lo sa?

# **Riscaldamento**

**Hardware, requisiti minimi:**

- **Pentium ® 166.**
- **RAM da 32 MB.**
- **Windows ® 95 o 98.**
- **Hardware 3D acceleratore grafici Direct3D compatibile. Adattatore video da 4MB.**
- **4X CD-ROM.**

**Hardware, requisiti raccomandati:**

- **Pentium II ® 350.**
- **RAM da 64 MB (96 se adattatore AGP in sistema).**
- **seconda generazione AGP**
- **3D acceleratore grafici.**
- **- scheda audio da 16-bit, DirectX compatibile.**
- **Mouse.**

**Prima dell'inizio:**

**Accertatevi di avere tutti i più recenti driver dell'hardware. Sono specialmente importanti i driver di acceleratore 3D e adattatore grafici. Potrete trovare l'ultima versione sulle pagine WWW del produttore hardware. Ricordate che questi driver sono continuamente aggiornati e un aggiornamento può essere richiesto anche da un nuovo software.**

# **Riscaldamento**

**Prima di installare Mortyr, chiudete tutte le altre applicazioni e programmi. Dovete installare** Mortyr sul vostro hard drive, non è possibile giocare direttamente dal CD-ROM. Per farlo, **dovete solo inserire il CD-ROM nel vostro drive CD. Apparir∫ un'impostazione con messaggio** mago – dovete soltanto seguirne le istruzioni. Se il programma d'impostazione non appare dopo<br>aver inserito il CD-ROM, dovete avviarlo manualmente. Fate click (doppio click su certi<br>sistemi) sull'icona "My computer", la vo

Dopo terminata l'installazione andate al menù Avviamento, "Programmi", "Mortyr" e da ultimo<br>l'icona Mortyr, è quella che fa andare il gioco. Ètutto. Si raccomanda di far girare il programma **"Settings" la prima volta dopo l'installazione, così da essere in grado di verificare se i sistemi video e audio rivelati siano gli stessi che avete nel vostro computer. Potete usarlo** anche per attivare/disattivare alcune caratteristiche che possono influenzare la velocità del **gioco.**

**Dovrete tenere il Cd del gioco nel vostro CD-drive mentre giocate.** 

**Molti giochi di computer e altri programmi usano Microsoft DirectX - un complesso di driver e aggiuntivi al sistema che consentono a questi programmi di comunicare e controllare l'hardware in una maniera più rapida ed efficiente. I giochi impiegano driver DirectX per l'esposizione dei grafici, la messa in onda di musica ed effetti sonori, il controllo delle leve di comando e gioco di rete e così via. Se non avete il DirectX installato il gioco non può funzionare. Se i driver di DirectX non sono configurati in maniera appropriata, potrete probabilmente avviare il gioco, con il rischio che rester∫ impiccato, torner∫ al desktop o** semplicemente comincerà a funzionare male.

**Potrete trovare la versione richiesta di directX - 6.1 - su CD Mortyr, nella cartella DIRECTX. Se ci fossero problemi connessi col DirectX, azionate DXSetup.exe dalla cartella sopra per reinstallare DirectX.**

#### **Problemi comuni:**

- 1. Necessità di installare i più recenti driver di DirectX e hardware. I driver di acceleratore **3D sono molto importanti. Si debbono trovare su pagine Web di produttore di hardware.**
- 2. Infezione da baco. In questo caso o il gioco non funzionerà bene, o apparirà lo schermo blu **con il modulo di informazione di errore VXD. I CD originali sono controllati e non contengono bachi conosciuti.**
- 3. Non c'è abbastanza spazio a disposizione sull'hard drive. Questo è richiesto per uno swap file - più grande è, meno RAM avete.
- **4. Hardware incompatibile. Alcuni processori non-Intel, ad esempio, possono rallentare il gioco perché sono di diversa architettura. Questo dipende dall'architettura del sistema più che dal singolo componente.**
- **5. Se incontrate ancora problemi, provate ad avere informazioni o cercare sul sito Mortyr Web o su alcuni CD di copertina.**

### **Menù del gioco**

**Si accede al menù principale premendo il tasto Esc durante il gioco. Usate le frecce Su/Giù per spostamenti in alto e in basso, premere Avvio per accettare la scelta ed Esc per tornare indietro.**

**Per iniziare il gioco del singolo giocatore, scegliete "New game" dal menù principale. Sarete stimolati a scegliere un livello di bravura, dal più facile al più difficile. Essi si differenziano per numero di nemici, loro precisione, comportamento e il raggio da cui sparano.**

**Per caricare il gioco, scegliere "Load game" dal menù principale. Apparir∫ un certo schermo con l'elenco dei giochi** salvati. Andando verso uno qualsiasi, mostrerà lo screenshot dal momento in cui il gioco è stato salvato, più alcune **informazioni aggiuntive più sotto.**

**Per salvare il vostro gioco, scegliete (indovina, indovina)**

una posizione di "save game" dal menù principale. Apparirà uno schermo come quello a fianco. Potrete selezionare lo slot per salvare il gioco. Spostandosi tra gli slot apparirà lo<br>screenshot e lo stato dei giochi colà salvati. Prendete uno slot vuoto o un gioco **precedentemente salvato da rimpiazzare.**

**Per avviare o partecipare al gioco Multiplayer, scegliete la posizione "multiplayer" dal menù. Apparir∫ uno schermo di collegamento rete che vi metter∫ in condizione di scegliere il collegamento che voi desiderate di stabilire o raggiungere. La regola generale suggerisce che uno dei giocatori avvii il server multiplayer, dopo di che tutti gli altri si collegheranno al server per partecipare al gioco. Essi dovranno usare lo stesso protocollo del server.**

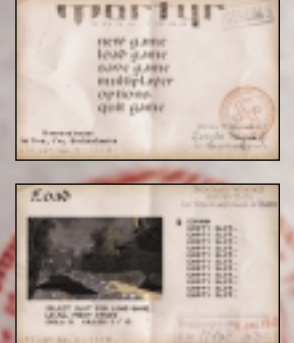

#### **Menù del gioco**

Il modo IPX/SPX è il più facile da usare. Non sono richiesti parametri aggiuntivi.

Il protocollo TCP/IP è il Protocollo standard Internet. Per usarlo, tutti i giocatori **debbono conoscere il numero IP del server ed inserirlo proprio sotto il messaggio TCP/IP.** Questo è leggermente più difficile, perché quando si gioca attraverso l'Internet, il numero IP è sempre unico e dipende dall'area/rete/computer su cui state giocando. Per<br>verificare ilvostro numeroIP, andate al menù Start,prendete"Kun",tipo"winipcfg.exe" e fate<br>clic su OK. Apparirà un programma che vi most

**Nel caso di collegamento via modem, dovete inserire il numero di telefono del server.**

Nel collegamento tramite la porta seriale, il default è "COM1:". È possibile cambiarlo **quando necessario.**

**Se avete scelto il tipo di collegamento desiderato (e inseriti i parametri aggiuntivi, quando richiesto) premete Avvio.**

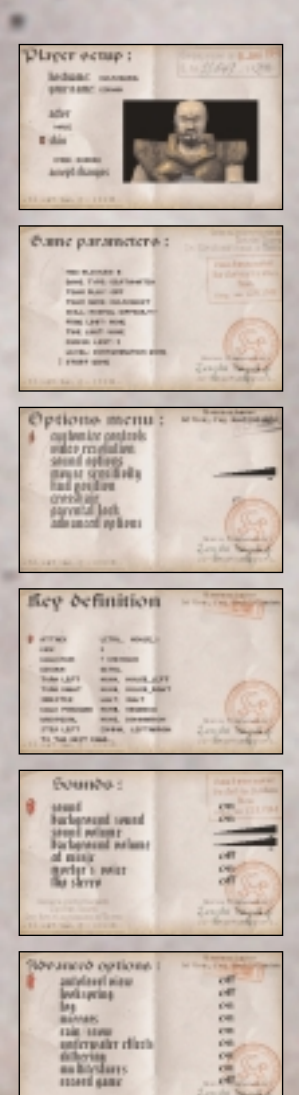

Vi sarà data la scelta di mettere su il personaggio che<br>rappresenterete, avviare il gioco (server) o collegarsi a uno<br>qualsiasi dei server esistenti – apparirà la lista dei server **individuati, se del caso.** 

**Il set up del giocatore vi consente di designare il vostro server (hostname), di darvi un nome nel gioco, stabilire il vostro sesso (maschile o femminile) e pelle (vestire e dipingere). La scelta del sesso o della pelle non influenza minimamente le capacit∫ del giocatore.**

**La finestra "game parameters" appare quando scegliete di iniziare il gioco. Avrete la possibilit∫ di modificare alcuni parametri, stabilire il tipo di gioco, e la pianta dello scontro. Ci sono tre tipi di gioco: scontro mortale con tutti contro tutti, collaborativo, in cui voi formate delle squadre per raggiungere alcuni difficili livelli, e cattura della bandiera, dove le squadre lottano per la conquista reciproca della bandiera.**

**Il menù delle opzioni, accessibile dal menù principale, vi consente di modificare controlli, opzioni audio e video più alcune caratteristiche aggiuntive, quali sensibilit∫ del mouse, display bar (hud) o interdizione da parte dei genitori.** 

Quindi scegliete "customise controls" nel menù opzioni, apparirà la **finestra definizioni chiave. Vi consente di cambiare le funzioni della vostra tastiera e del mouse. Basta scegliere un comando, premere Avvio e il tasto che intendete azionare.**

**Il menù dell'audio ha alcuni arrangiamenti che influenzano il vostro ascolto durante il gioco. "Sound" accende e spegne tutti gli audio escluso quello di fondo. L'audio di fondo regola il fondo stesso. Potete anche regolare il loro volume, accendere o spegnere la musica CD, cambiare stereo (canali a sinistra e a destra) e regolare le frasi che il nostro eroe pronuncia durante il gioco.** 

**Il menù delle opzioni avanzate vi consente di aggiungere certe ulteriori caratteristiche, che incidono sullo svolgimento del gioco come sulla velocit∫ e aspetto del gioco stesso. Esiste anche un'opzione** per registrare i vostri stessi demos-è contenuta nel subdirectory "data" Mortyr, come demonXX.dem, dove XX è il numero da 00 a 09.

**Per chiudere il gioco, selezionate "quit game" dal menù principale e pigiate "Y" quando richiesto.**

Mortyr è il gioco della Prima Prospettiva della Persona, il che **significa che il mondo si presenta come appare agli occhi del giocatore.** 

**Avete qui lo screenshot dall'azione. Potete vedere lo scenario a 3D, l'arma che voi portate (angolo in basso a sinistra) e una fila** di icone e numeri in basso. Il primo numero (icona croce rossa) è<br>il vostro stato di salute. Il massimo è 100, 0 vuol <mark>dir</mark>e che siete morto. Il prossimo è la quantità di munizioni a vostra disposizione<br>per l'arma che portate. Il terzo num<mark>er</mark>o, con l'icona dell'armatura, **¯ la quantit∫ e qualit∫ dell'armatura che state indossando. Più ne avete, meno salute perderete quando sarete colpiti. Per ultimo, un'icona non collegata mostra l'ultima voce scelta. È l'articolo o arma che potete usare. Cambiate questa icona con parentesi quadre -[e]- e confermate la scelta con un avvio.**

## **Come si gioca**

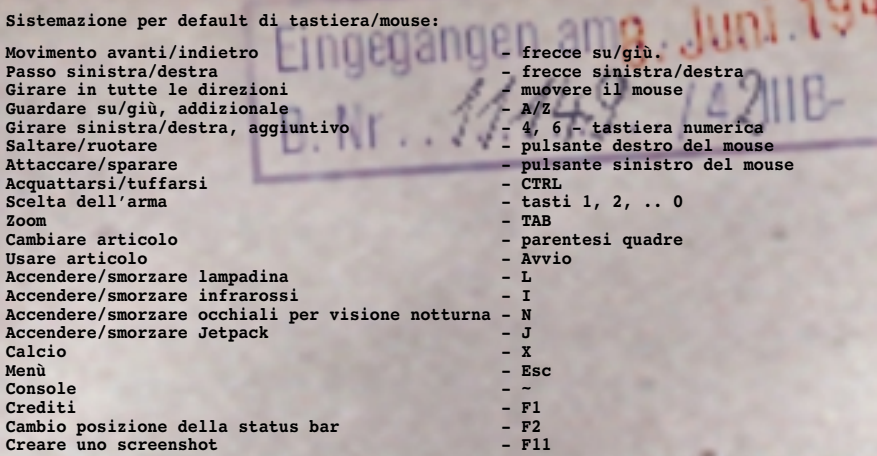

**Nota: ci sono due maniere in cui funziona l'inquadratura del bersaglio. Il default ¯ fermo, stabile. (inserite aim off in console per rendere l'inquadratura stabile,** come è per default). In questo modo il proiettile può colpire un po' a destra **dell'inquadratura, perché i proiettili non volano via dal centro dello schermo, ma dall'arma tenuta nella mano. Per vedere giusto, andate alla console e inserite aim** on. In questo modo l'inquadratura del bersaglio fa sempre vedere il punto diretto<br>dove colpisce il proiettile e perciò è più utile anche se l'inquadratura può vagare **per lo schermo (osservatela spostarsi più vicino al muro). Quando si sta traguardando un oggetto o un nemico, l'inquadratura cambia in rosso.**

# **Oggetti e nemici**

**Giocando con Mortyr incontrerete molti diversi oggetti e voci. Alcuni di essi fanno parte dello scenario, alcuni si possono spingere, fracassare o esplodere, alcuni si debbono prendere. Potete raccogliere oggetti - sanitari, armature, armi, munizioni e speciali attrezzature - solo passeggiandoci attraverso.**

**Interruttori, porte e ascensori si mettono in funzione quando vi avvicinate ad essi o vi salite. Alcuni ascensori si mettono in funzione quando vi salite, per alcuni dovete premere un interruttore per farli funzionare. Speciali interruttori abbisognano di chiavi speciali o di schede per operare - queste si possono ottenere in luoghi normalmente sorvegliati o levandoli agli ufficiali morti.** 

**Bisogna reperire cassette dei medicinali e armature. Le cassette dei medicinali ristabiliscono il vostro stato di salute mentre l'armatura si indossa e vi protegge** il corpo, riducendo i danni per quando vi sparano. Il massimo livello di salute e<br>armatura è 100, ma anche quando è completo, potete prenderne di più di tutte due<br>per usarle più tardi. Potete portare con voi 100 punti di a

**Armi e munizioni da usare nel 1944:**

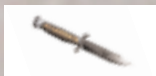

**Coltello da combattimento. Arma eccellente, silenziosa per il combattimento corpo a corpo. Armamento di base. (tasto: 2)**

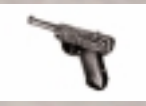

**Pistola Parabellum P-08, conosciuta anche come Luger. Arma d'ordinanza degli ufficiali della Wehrmacht. (tasto: 3) cal. 9mm, peso g 900, raggio** 50m, 24 colpi/min., velocità iniziale del proietto 320m/s.

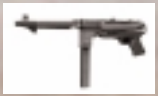

**Fucile Mauser modello 98. Arma micidiale, precisa, impiegata per le lunghe distanze. (tasto: 4) cal 7.92mm x 57, peso kg 4.1, 10-12 colpi/min., raggio: 2,000 m, teso fino a 800m.**

# **Oggetti e nemici**

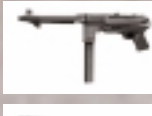

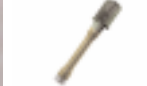

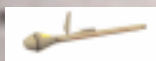

**Panzerfaust. Lanciarazzi progettato per distruggere carri armati e veicoli corazzati. Utile contro un largo gruppo di nemici. Non ricaricabile (tasto: 8) Cal 150mm, peso kg 5.3, raggio fino a 100m, Lunghezza 1048 mm, peso del missile kg 2.8, peso dell'esplosivo kg 1.66.**

Pistola mitragliatrice MP-40, conosciuta come Schmeisser. Una delle pistole<br>mitragliatrici più famose di tutti i tempi. Veloce ma di scarsa precisione<br>sulla lunga distanza. (tasto: 5) cal 9mm Parabellum, peso kg 4.7, raggi

**Maschinen Gewehr MG-42. Uno degli strumenti di morte più temuti della** Guerra. Dalla precisione quasi nulla, ma con una velocità che ne faceva<br>un'arma devastatrice. (tasto: 6) Cal 7.92mm x 57 (proiettili Mauser), peso<br>kg 11,4, raggio massimo 3500m, 1250-1500 proiettili/min., velocità iniziale

**Bomba a mano M-24. Deve essere lanciata. Esplode 4 secondi dopo l'estrazione della linguetta. (tasto: 7) Peso kg 0,5, esplosivo 180g, raggio fino a 35m. Potenza devastatrice entro un raggio di 3-6 m.**

**200m, 350-400 colpi/min., velocit∫ iniziale del proietto 320m/s.**

**Lanciafiamme. Impiega carburante liquido in fiamme sotto pressione. Estremamente pericoloso. (tasto: 9)**

**del proiettile 760 m/s.**

**5 proiettili cal 7.92 x 57, da usare per fucile Mauser o MG-42.**

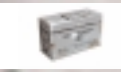

**50 proiettili cal 7.92 x 57, da usare per fucile Mauser o MG-42.**

**32 proiettili cal 9 mm Parabellum. Da usare con pistola P-08 o MP-40.**

**Contenitore di carburante. Contiene 20 unit∫ di carburante per lanciafiamme.**

**Avversari del 1944.**

**Pastore tedesco. Veloce, pericoloso, con una vista e un odorato perfetti. Allarma i soldati e morde.**

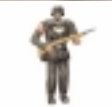

**Sturman (Wehrmacht). Nemico base. armato con un fucile Mauser, può essere un duro avversario, specialmente se in gruppo.**

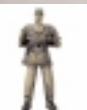

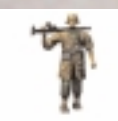

**Scharfuhrer (Wehrmacht). Normalmente in guardia, sta nascosto. Armato con MP-40.**

**Rottenfuhrer (Panzergrenadier SS). Perfettamente addestrato, armato con MG-42. Micidiale! Non avvicinarsi in nessun modo!**

**Untersturmfuhrer (SS). Non proprio pericoloso come tale ma capace di chiamare i suoi soldati e comandarli. E non dimenticate il suo P-08!**

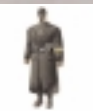

**Volksturm Sturman. Armato con bombe a mano M-24. Meglio tenersi a debita distanza. Non lasciatelo prendersi gioco di voi con il suo "Nicht schiessen" e con le mani alzate!**

**Sturman Panzergrenadier (SS). Armato con Panzerfaust. La sua debolezza consiste nel fatto che si deve munire di un altro panzerfaust dopo averne sparato uno, ma state attenti! Difficilmente ne ha bisogno.**

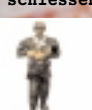

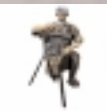

**Rottenfuhrer (Panzergrenadier SS) con MG-42 fisso. Usate estrema cautela e una bomba a mano.**

**Il cecchino. Quasi sempre in punti nascosti, adopera il suo fucile Mauser con una precisione micidiale.**

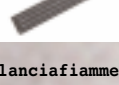

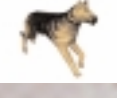

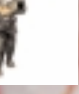

# **Oggetti e nemici**

**Hauptsturmfuhrer. Ufficiale della Gestapo. È capace di controllare i vostri documenti e gettare l'allarme, state attenti! Armato di pistola P-08.**

**L'infermiera. Non ¯ armata, ma normalmente porta la cassetta dei medicinali.**

**Future armi e munizioni**

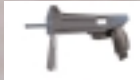

 $\mathbb{R}^n$ 

**Pistola Laser LP-93. Invia 5 impulsi laser di fila. La batteria dispone approssimativamente di 200 impulsi. (tasto: 5)**

w u H.

**SAR. Fucile d'assalto semiatomatico, arma silenziosa, spara pallottole rimbalzanti ed esplosive. Di elevata precisione. (tasto: 6) Cal 7.62mm x 51, peso kg 2.52, raggio 1200m, 920 colpi /min.**

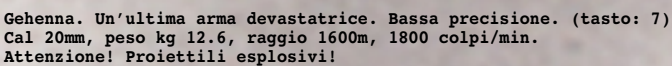

**Controllo della mente. Distrugge le menti sia delle forme di vita sia delle macchine a controllo elettronico. Li fa attaccare i propri commilitoni. Molto utile. (tasto: 8)**

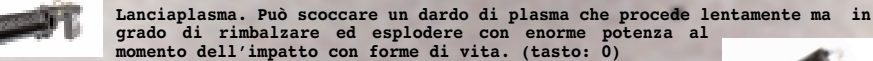

**La batteria R-20, contenente energia per pistola laser LP-93. 10 cellule di energia.**

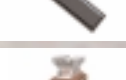

**20 proiettili cal 7.62mm per Fucile Semiautomatico d'Assalto.**

**40 semi di Gehenna. Pallottole esplosive, cal 20mm.**

**5 dardi di plasma, per impiego con Lanciaplasma.**

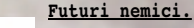

**Torretta da fucile automatico. Molto pericolosa. Versione più pesante di torretta da fucile automatico. Mantenete la distanza!**

**Biocyborg. Versione migliorata di un soldato umano. Più rapido, più forte e più difficile da uccidere. Usa LP-91, una precedente versione dell' LP-93.**

**Versione quasi-femminile di un biocyborg. Anche più pericolosa!**

**Heavy Combat Droid. Equipaggiato con 4 Lanciagehenna e un Lanciafiamme. Lento ma con armamento pesante. La sua enorme potenza di fuoco fa di lui un avversario estremamente pericoloso, specialmente se si pensa che dispone normalmente di una scorta di biocyborg.**

#### **Oggetti vari.**

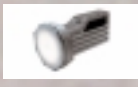

**Bioelmetto, per protezione da ambienti pericolosi, come acidi, rifiuti tossici, ecc.**

**Lampada. Utile al buio.**

**Cassetta dei medicinali. 25 punti di salute.**

**Cassetta dei medicinali. 5 punti di salute.**

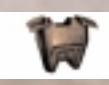

Armatura rossa. 75 unità.

Armatura blu. 50 unità.

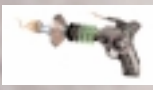

ंग

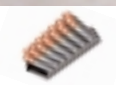

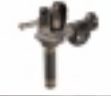

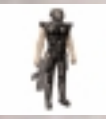

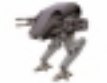

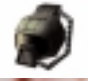

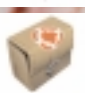

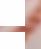

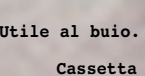

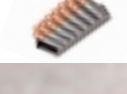

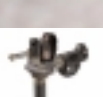

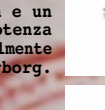

# **Oggetti e nemici**

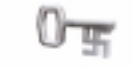

**La chiave. Usata per aprire porte chiuse a chiave, normalmente affidata agli ufficiali. Di tre tipi: d'oro, d'argento e blu. In futuro rimpiazzata da schede d'accesso.**

**Elmetto a infrarossi. Utile per il combattimento al buio, perché vi consente di scorgere ogni nemico come una sagoma rossa brillante.**

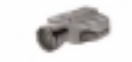

**Occhiali per visione notturna. Utili al buio - Vedrete tutto di un verde pallido.**

**Documenti falsi. Usandoli sarete scambiati per Nazisti. Normalmente in dotazione agli ufficiali.**

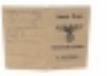

**Ricettore Quantum. Suddiviso in 6 pezzi sparsi intorno al castello. Parte vitale per il funzionamento della Macchina del tempo.**

**La sirena. Chiama i soldati, lancia l'allarme. Distruggetela subito!**

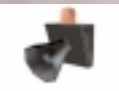

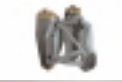

**Equipaggiamento personale da jet. Vi permette di volare.**

# **Creatori del gioco:**

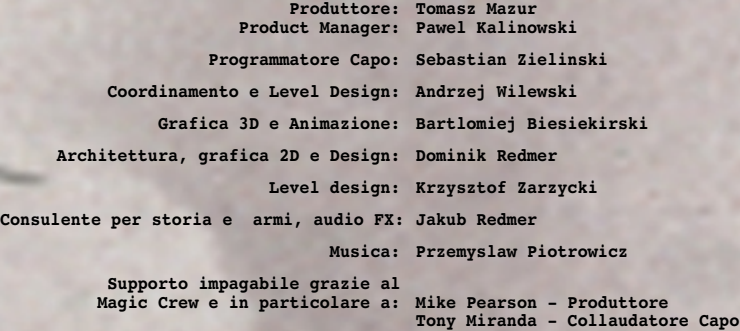

# **Ringraziamenti:**

**Un grande grazie a tutti coloro che hanno collaborato con noi nel corso dello sviluppo del gioco.**

**Un grazie speciale va a:**

**Krzysztof Janicki, Brian Thomas, Dorota Sotek, Renata Grabowska, Tomasz Wilewski, Lech Lukasiuk, Rafal Milewski e il Multiplayer Crew del Torun Quake Club "Arena".**

**Ewa Zabarylo e Winnie the Pooh. Olaf e Eryk Popkiewicz, Maciej Wrzesinski.**

**Dariusz Zarzycki, Zaneta Platek, Mariusz Babski e Jacek Wojcik.**

**Wanda, Zbigniew e Tomek Piotrowicz, Zbigniew e Marcin Ziemka, The Flying Bridge, Rafal Sobolewski.**

**Tomek Sychowicz, Gosia, Ewa, Marzena, Jacek, Michal, Leszek, Alek, Piotrek, Kuba, Radek e l'intero Mirage Media Crew.**